# 知 F1060 BGP联盟典型组网配置案例

[设备部署方式](https://zhiliao.h3c.com/questions/catesDis/734) H3C[模拟器](https://zhiliao.h3c.com/questions/catesDis/943) **[韦家宁](https://zhiliao.h3c.com/User/other/45926)** 2020-04-11 发表

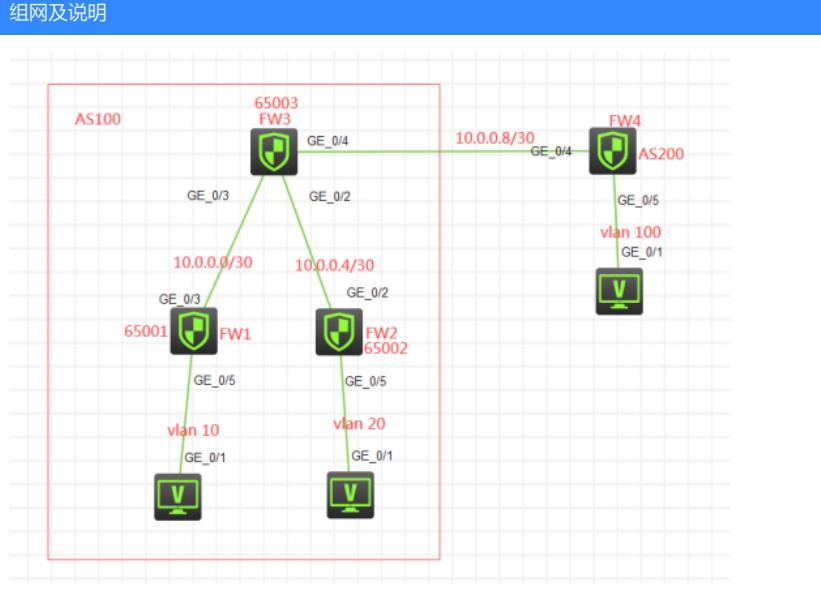

### 组网说明:

本案例采用H3C HCL模拟器的F1060来模拟 BGP联盟的典型组网配置。在网络拓扑图中FW1、FW2没 有直连到FW4,同时又属于不同的AS,为了实现FW1、FW2能与FW4互通,因此使用BGP联盟来达 到互通的效果。

#### BGP联盟规划:

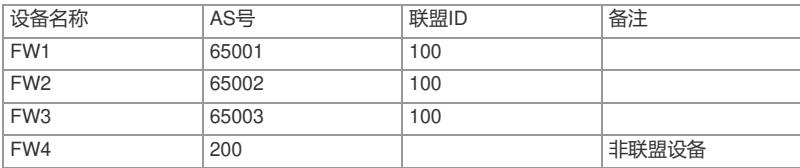

#### IP地址规划:

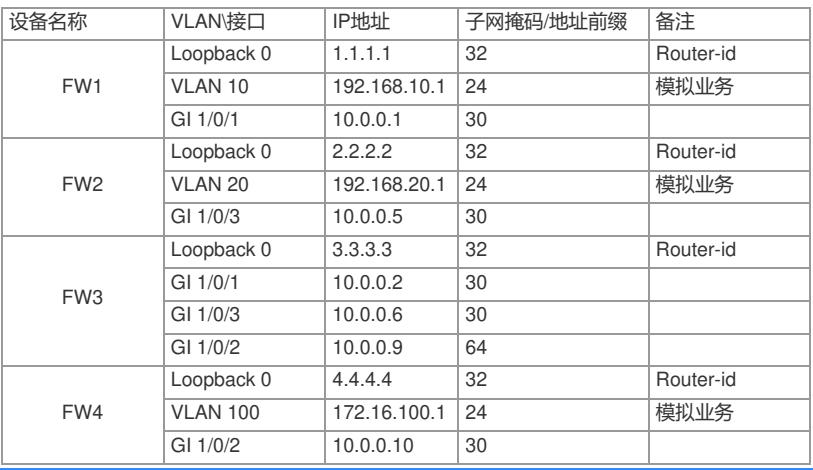

### 配置步骤

FW1:

<H3C>sys

System View: return to User View with Ctrl+Z.

[H3C]sysname FW1

[FW1]acl basic 2000

[FW1-acl-ipv4-basic-2000]rule 0 permit source any

[FW1-acl-ipv4-basic-2000]quit

[FW1]zone-pair security source trust destination untrust

[FW1-zone-pair-security-Trust-Untrust]packet-filter 2000

[FW1-zone-pair-security-Trust-Untrust]quit

[FW1]zone-pair security source untrust destination trust

[FW1-zone-pair-security-Untrust-Trust]packet-filter 2000

[FW1-zone-pair-security-Untrust-Trust]quit [FW1]zone-pair security source trust destination local [FW1-zone-pair-security-Trust-Local]packet-filter 2000 [FW1-zone-pair-security-Trust-Local]quit [FW1]zone-pair security source local destination trust [FW1-zone-pair-security-Local-Trust]packet-filter 2000 [FW1-zone-pair-security-Local-Trust]quit [FW1]zone-pair security source untrust destination local [FW1-zone-pair-security-Untrust-Local]packet-filter 2000 [FW1-zone-pair-security-Untrust-Local]quit [FW1]zone-pair security source local destination untrust [FW1-zone-pair-security-Local-Untrust]packet-filter 2000 [FW1-zone-pair-security-Local-Untrust]quit [FW1]zone-pair security source trust destination trust [FW1-zone-pair-security-Trust-Trust]packet-filter 2000 [FW1-zone-pair-security-Trust-Trust]quit [FW1]zone-pair security source untrust destination untrust [FW1-zone-pair-security-Untrust-Untrust]packet-filter 2000 [FW1-zone-pair-security-Untrust-Untrust]quit [FW1]int loopback 0 [FW1-LoopBack0]ip address 1.1.1.1 32 [FW1-LoopBack0]quit [FW1]vlan 10 [FW1-vlan10]quit [FW1]int vlan 10 [FW1-Vlan-interface10]ip address 192.168.10.1 24 [FW1-Vlan-interface10]quit [FW1]int gi 1/0/5 [FW1-GigabitEthernet1/0/5]port link-mode bridge [FW1-GigabitEthernet1/0/5]port link-type access [FW1-GigabitEthernet1/0/5]port access vlan 10 [FW1-GigabitEthernet1/0/5]quit [FW1]int gi 1/0/3 [FW1-GigabitEthernet1/0/3]port link-mode route [FW1-GigabitEthernet1/0/3]des <connect to FW3> [FW1-GigabitEthernet1/0/3]ip address 10.0.0.1 30 [FW1-GigabitEthernet1/0/3]quit [FW1]bgp 65001 [FW1-bgp-default]router-id 1.1.1.1 [FW1-bgp-default]confederation id 100 //指定联盟ID [FW1-bgp-default]confederation peer-as 65002 65003 //指定联盟成员 [FW1-bgp-default]peer 10.0.0.2 as-number 65003 [FW1-bgp-default]address-family ipv4 unicast [FW1-bgp-default-ipv4]peer 10.0.0.2 enable [FW1-bgp-default-ipv4]network 192.168.10.0 255.255.255.0 [FW1-bgp-default-ipv4]quit [FW1-bgp-default]quit [FW1]security-zone name Untrust [FW1-security-zone-Untrust]import interface GigabitEthernet 1/0/3 [FW1-security-zone-Untrust]quit [FW1]security-zone name Trust [FW1-security-zone-Trust]import interface vlan 10 [FW1-security-zone-Trust]import interface LoopBack 0 [FW1-security-zone-Trust]import interface GigabitEthernet 1/0/5 vlan 10 [FW1-security-zone-Trust]quit [FW1] FW2:

<H3C>sys System View: return to User View with Ctrl+Z. [H3C]sysname FW2 [FW2]acl basic 2000 [FW2-acl-ipv4-basic-2000]rule 0 permit source any [FW2-acl-ipv4-basic-2000]quit

[FW2]zone-pair security source trust destination untrust [FW2-zone-pair-security-Trust-Untrust]packet-filter 2000 [FW2-zone-pair-security-Trust-Untrust]quit [FW2]zone-pair security source untrust destination trust [FW2-zone-pair-security-Untrust-Trust]packet-filter 2000 [FW2-zone-pair-security-Untrust-Trust]quit [FW2]zone-pair security source trust destination local [FW2-zone-pair-security-Trust-Local]packet-filter 2000 [FW2-zone-pair-security-Trust-Local]quit [FW2]zone-pair security source local destination trust [FW2-zone-pair-security-Local-Trust]packet-filter 2000 [FW2-zone-pair-security-Local-Trust]quit [FW2]zone-pair security source untrust destination local [FW2-zone-pair-security-Untrust-Local]packet-filter 2000 [FW2-zone-pair-security-Untrust-Local]quit [FW2]zone-pair security source local destination untrust [FW2-zone-pair-security-Local-Untrust]packet-filter 2000 [FW2-zone-pair-security-Local-Untrust]quit [FW2]zone-pair security source trust destination trust [FW2-zone-pair-security-Trust-Trust]packet-filter 2000 [FW2-zone-pair-security-Trust-Trust]quit [FW2]zone-pair security source untrust destination untrust [FW2-zone-pair-security-Untrust-Untrust]packet-filter 2000 [FW2-zone-pair-security-Untrust-Untrust]quit [FW2]int loopback 0 [FW2-LoopBack0]ip address 2.2.2.2 32 [FW2-LoopBack0]quit [FW2]vlan 20 [FW2-vlan20]quit [FW2]int vlan 20 [FW2-Vlan-interface20]ip address 192.168.20.1 24 [FW2-Vlan-interface20]quit [FW2]int gi 1/0/5 [FW2-GigabitEthernet1/0/5]port link-mode bridge [FW2-GigabitEthernet1/0/5]port link-type access [FW2-GigabitEthernet1/0/5]port access vlan 20 [FW2-GigabitEthernet1/0/5]quit [FW2]int gi 1/0/2 [FW2-GigabitEthernet1/0/2]port link-mode route [FW2-GigabitEthernet1/0/2]des <connect to FW3> [FW2-GigabitEthernet1/0/2]ip address 10.0.0.5 30 [FW2-GigabitEthernet1/0/2]quit [FW2]bgp 65002 [FW2-bgp-default]router-id 2.2.2.2 [FW2-bgp-default]confederation id 100 [FW2-bgp-default]confederation peer-as 65001 65003 [FW2-bgp-default]peer 10.0.0.6 as-number 65003 [FW2-bgp-default]address-family ipv4 unicast [FW2-bgp-default-ipv4]peer 10.0.0.6 enable [FW2-bgp-default-ipv4]network 192.168.20.0 255.255.255.0 [FW2-bgp-default-ipv4]quit [FW2-bgp-default]quit [FW2]security-zone name Untrust [FW2-security-zone-Untrust]import interface GigabitEthernet 1/0/2 [FW2-security-zone-Untrust]quit [FW2]security-zone name Trust [FW2-security-zone-Trust]import interface vlan 20 [FW2-security-zone-Trust]import interface LoopBack 0 [FW2-security-zone-Trust]import interface GigabitEthernet 1/0/5 vlan 20 [FW2-security-zone-Trust]quit [FW2]

System View: return to User View with Ctrl+Z. [H3C]sysname FW3 [FW3]acl basic 2000 [FW3-acl-ipv4-basic-2000]rule 0 permit source any [FW3-acl-ipv4-basic-2000]quit [FW3]zone-pair security source trust destination untrust [FW3-zone-pair-security-Trust-Untrust]packet-filter 2000 [FW3-zone-pair-security-Trust-Untrust]quit [FW3]zone-pair security source untrust destination trust [FW3-zone-pair-security-Untrust-Trust]packet-filter 2000 [FW3-zone-pair-security-Untrust-Trust]quit [FW3]zone-pair security source trust destination local [FW3-zone-pair-security-Trust-Local]packet-filter 2000 [FW3-zone-pair-security-Trust-Local]quit [FW3]zone-pair security source local destination trust [FW3-zone-pair-security-Local-Trust]packet-filter 2000 [FW3-zone-pair-security-Local-Trust]quit [FW3]zone-pair security source untrust destination local [FW3-zone-pair-security-Untrust-Local]packet-filter 2000 [FW3-zone-pair-security-Untrust-Local]quit [FW3]zone-pair security source local destination untrust [FW3-zone-pair-security-Local-Untrust]packet-filter 2000 [FW3-zone-pair-security-Local-Untrust]quit [FW3]zone-pair security source trust destination trust [FW3-zone-pair-security-Trust-Trust]packet-filter 2000 [FW3-zone-pair-security-Trust-Trust]quit [FW3]zone-pair security source untrust destination untrust [FW3-zone-pair-security-Untrust-Untrust]packet-filter 2000 [FW3-zone-pair-security-Untrust-Untrust]quit [FW3]int loopback 0 [FW3-LoopBack0]ip address 3.3.3.3 32 [FW3-LoopBack0]quit [FW3]int gi 1/0/3 [FW3-GigabitEthernet1/0/3]port link-mode route [FW3-GigabitEthernet1/0/3]des <connect to FW1> [FW3-GigabitEthernet1/0/3]ip address 10.0.0.2 30 [FW3-GigabitEthernet1/0/3]quit [FW3]int gi 1/0/2 [FW3-GigabitEthernet1/0/2]port link-mode route [FW3-GigabitEthernet1/0/2]des <connect to FW2> [FW3-GigabitEthernet1/0/2]ip address 10.0.0.6 30 [FW3-GigabitEthernet1/0/2]quit [FW3]int gi 1/0/4 [FW3-GigabitEthernet1/0/4]port link-mode route [FW3-GigabitEthernet1/0/4]des <connect to FW4> [FW3-GigabitEthernet1/0/4]ip address 10.0.0.9 30 [FW3-GigabitEthernet1/0/4]quit [FW3]bgp 65003 [FW3-bgp-default]router-id 3.3.3.3 [FW3-bgp-default]confederation id 100 [FW3-bgp-default]confederation peer-as 65001 65002 [FW3-bgp-default]peer 10.0.0.1 as-number 65001 [FW3-bgp-default]peer 10.0.0.5 as-number 65002 [FW3-bgp-default]peer 10.0.0.10 as-number 200 [FW3-bgp-default]address-family ipv4 unicast [FW3-bgp-default-ipv4]peer 10.0.0.1 enable [FW3-bgp-default-ipv4]peer 10.0.0.5 enable [FW3-bgp-default-ipv4]peer 10.0.0.10 enable [FW3-bgp-default-ipv4]import-route direct [FW3-bgp-default-ipv4]quit [FW3-bgp-default]quit [FW3]security-zone name Untrust [FW3-security-zone-Untrust]import interface GigabitEthernet 1/0/4 [FW3-security-zone-Untrust]quit

[FW3]security-zone name Trust

[FW3-security-zone-Trust]import interface GigabitEthernet 1/0/2 [FW3-security-zone-Trust]import interface GigabitEthernet 1/0/3 [FW3-security-zone-Trust]import interface LoopBack 0 [FW3-security-zone-Trust]quit [FW3]

```
FW4:
```
<H3C>sys System View: return to User View with Ctrl+Z. [H3C]sysname FW4 [FW4]acl basic 2000 [FW4-acl-ipv4-basic-2000]rule 0 permit source any [FW4-acl-ipv4-basic-2000]quit [FW4]zone-pair security source trust destination untrust [FW4-zone-pair-security-Trust-Untrust]packet-filter 2000 [FW4-zone-pair-security-Trust-Untrust]quit [FW4]zone-pair security source untrust destination trust [FW4-zone-pair-security-Untrust-Trust]packet-filter 2000 [FW4-zone-pair-security-Untrust-Trust]quit [FW4]zone-pair security source trust destination local [FW4-zone-pair-security-Trust-Local]packet-filter 2000 [FW4-zone-pair-security-Trust-Local]quit [FW4]zone-pair security source local destination trust [FW4-zone-pair-security-Local-Trust]packet-filter 2000 [FW4-zone-pair-security-Local-Trust]quit [FW4]zone-pair security source untrust destination local [FW4-zone-pair-security-Untrust-Local]packet-filter 2000 [FW4-zone-pair-security-Untrust-Local]quit [FW4]zone-pair security source local destination untrust [FW4-zone-pair-security-Local-Untrust]packet-filter 2000 [FW4-zone-pair-security-Local-Untrust]quit [FW4]zone-pair security source trust destination trust [FW4-zone-pair-security-Trust-Trust]packet-filter 2000 [FW4-zone-pair-security-Trust-Trust]quit [FW4]zone-pair security source untrust destination untrust [FW4-zone-pair-security-Untrust-Untrust]packet-filter 2000 [FW4-zone-pair-security-Untrust-Untrust]quit [FW4]int loopback 0 [FW4-LoopBack0]ip address 4.4.4.4 32 [FW4-LoopBack0]quit [FW4]vlan 100 [FW4-vlan100]quit [FW4]int vlan 100 [FW4-Vlan-interface100]ip address 172.16.100.1 24 [FW4-Vlan-interface100]quit [FW4]int gi 1/0/5 [FW4-GigabitEthernet1/0/5]port link-mode bridge [FW4-GigabitEthernet1/0/5]port link-type access [FW4-GigabitEthernet1/0/5]port access vlan 100 [FW4-GigabitEthernet1/0/5]quit [FW4]int gi 1/0/4 [FW4-GigabitEthernet1/0/4]port link-mode route [FW4-GigabitEthernet1/0/4]des <connect to FW3> [FW4-GigabitEthernet1/0/4]ip address 10.0.0.10 30 [FW4-GigabitEthernet1/0/4]quit [FW4]bgp 200 [FW4-bgp-default]router-id 4.4.4.4 [FW4-bgp-default]peer 10.0.0.9 as-number 100 [FW4-bgp-default]address-family ipv4 unicast [FW4-bgp-default-ipv4]peer 10.0.0.9 en [FW4-bgp-default-ipv4]peer 10.0.0.9 enable [FW4-bgp-default-ipv4]network 172.16.100.0 255.255.255.0 [FW4-bgp-default-ipv4]quit

[FW4-bgp-default]quit

[FW4]security-zone name Untrust

[FW4-security-zone-Untrust]import interface GigabitEthernet 1/0/4

[FW4-security-zone-Untrust]quit

[FW4]security-zone name Trust

[FW4-security-zone-Trust]import interface vlan 100

[FW4-security-zone-Trust]import interface LoopBack 0

[FW4-security-zone-Trust]import interface GigabitEthernet 1/0/5 vlan 100

[FW4-security-zone-Trust]quit

[FW4]

测试:

所有PC都填写IP地址:

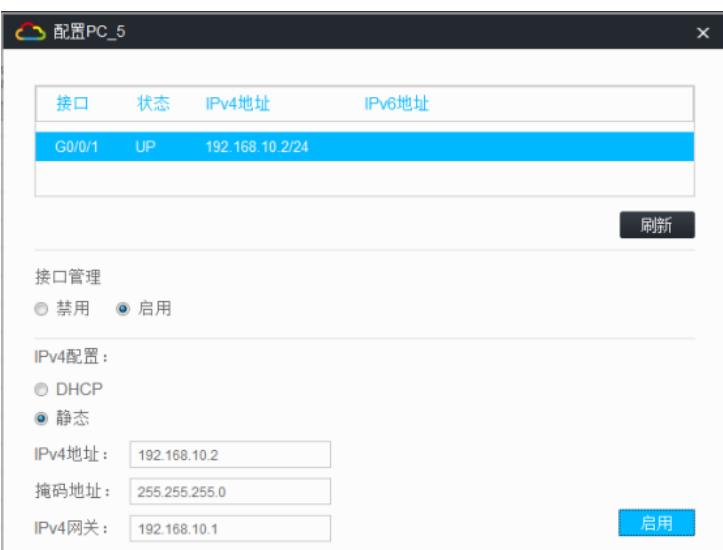

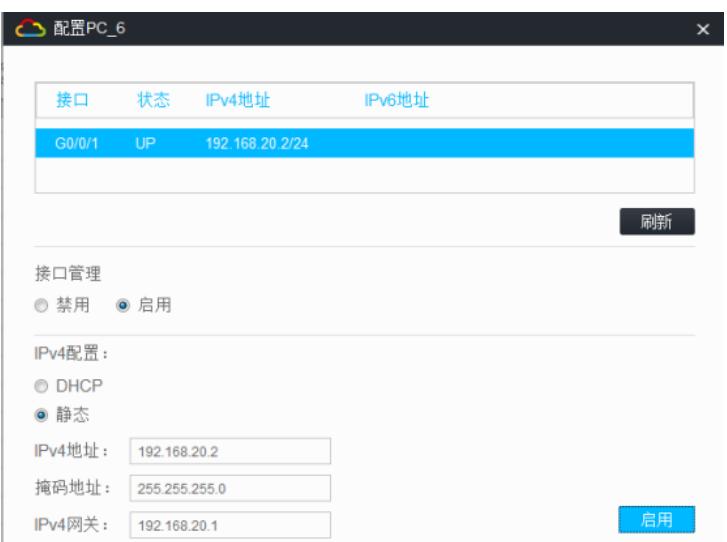

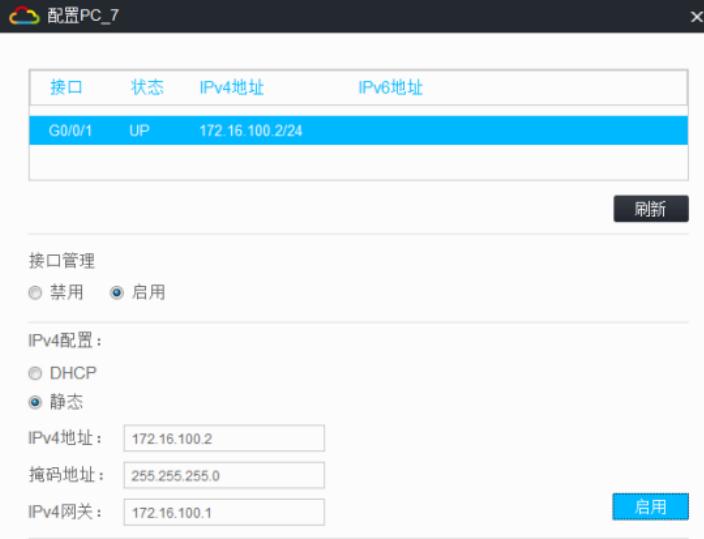

所有PC都能相互PING通:

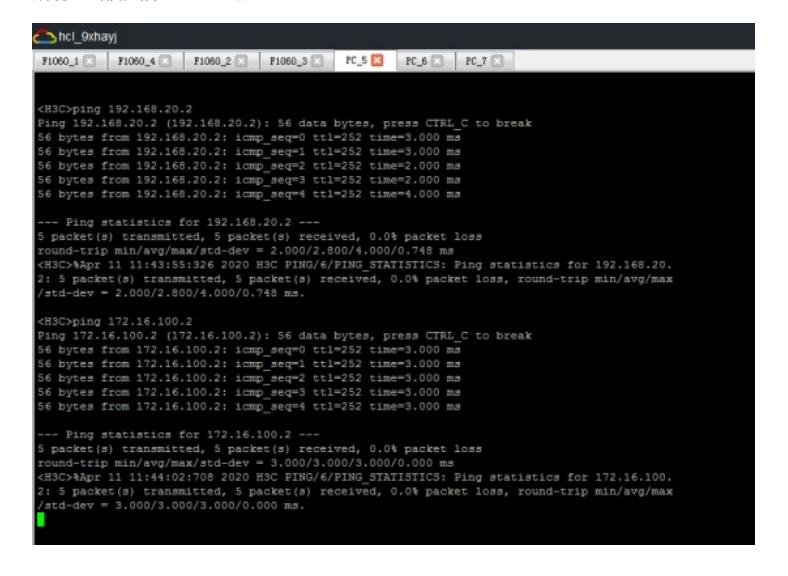

hcl\_9xhayj HSC>Appr 11 11:43:53:685 2020 HSC SHELL/S/SHELL\_LOGIN: Console logged<br>HSC>ping 192.168.10.2<br><sup>1</sup>ing 192.168.10.2 (192.168.10.2): 56 data bytes, press CTRL\_C to break<br>6 bytes from 192.168.10.2: 1cmp\_seq™0 ttl=252 time=6.000 -- Fing statistics for 192.168.10.2 ---<br>packet(s) transmitted, 5 packet(s) received, 0.0% packet loss<br>ound-trip min/avg/max/std-dev = 3.000/4.400/6.000/1.020 ms<br>H3C>%Apr 11 11:44:26:999 2020 H3C PING/6/PING STATISTICS: Pin pp min/avg/max/std-dev = 3.000/4.400/6.000/1.020 ms.<br>(HSC)pping 172.16.100.2<br>Ping 172.16.100.2 (172.16.100.2): 56 data bytes, press CTRL C to break<br>66 bytes from 172.16.100.2: icmp\_seq=0 ttl-252 time=4.000 ms<br>66 bytes from --- Ping statistics for 172.16.100.2 ---<br>5 packet(s) transmitted, 5 packet(s) received, 0.0% packet loss<br>round-trip min/avg/max/std-dev = 3.000/3.000/5.000/0.748 ms<br>dH3C>Mapr 11 11:44:33:567 2020 HSC PING/6/PING STATISTICS

H3C>

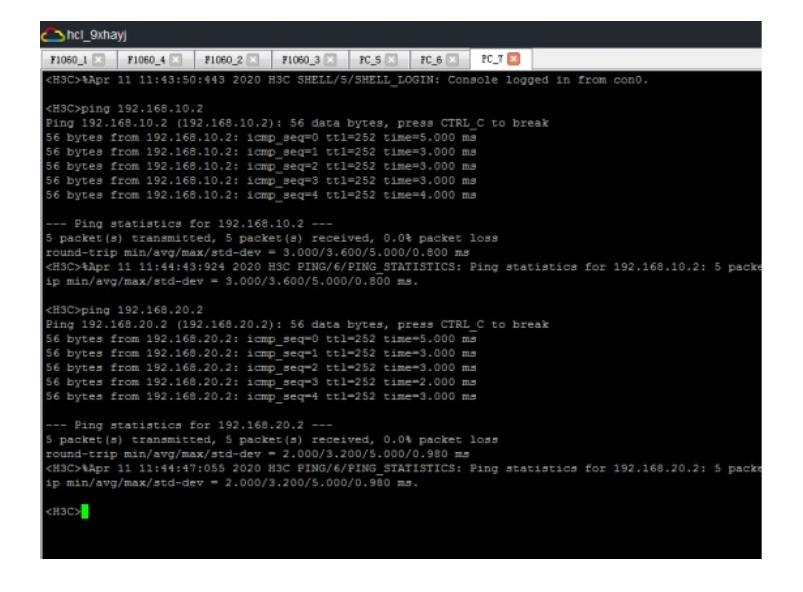

分别查看FW1、FW2、FW3、FW4的BGP邻居信息:

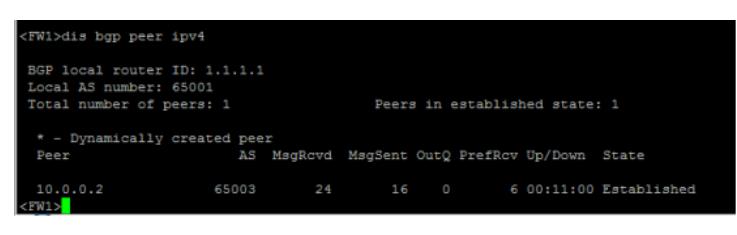

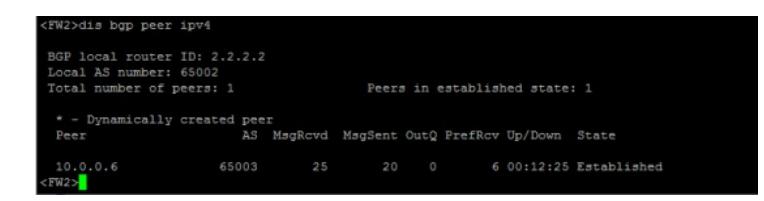

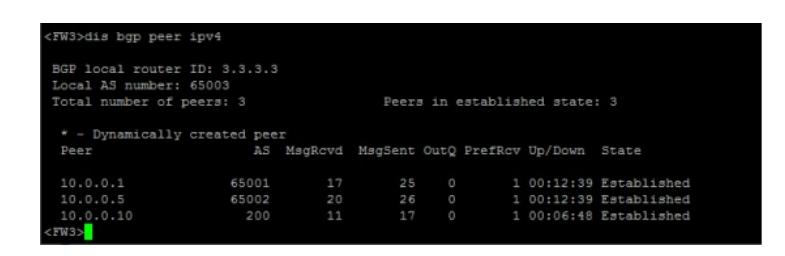

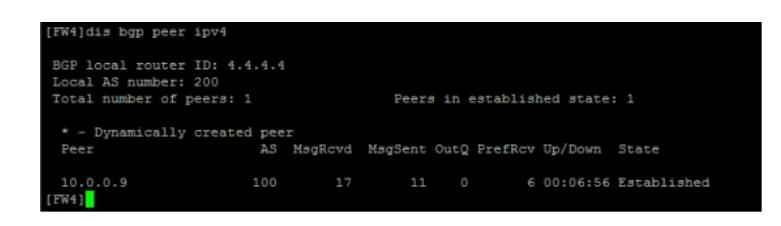

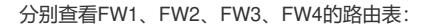

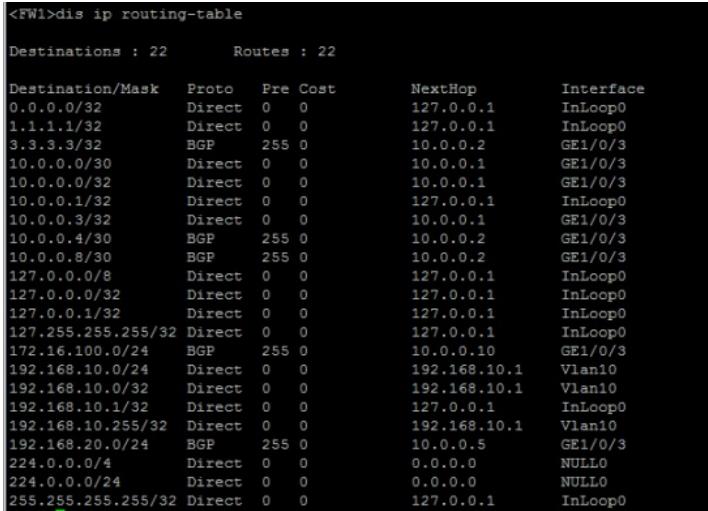

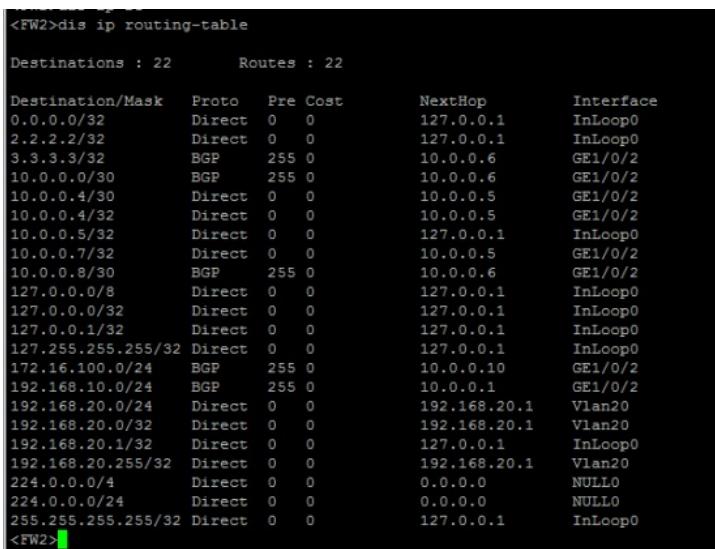

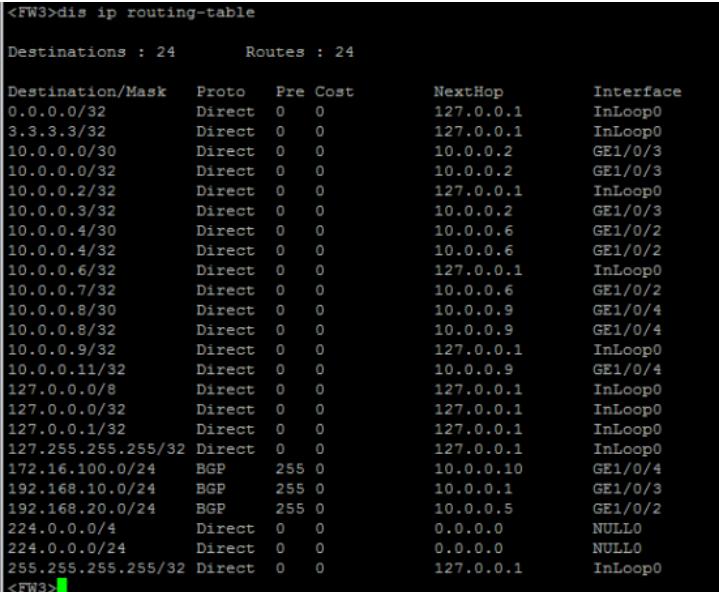

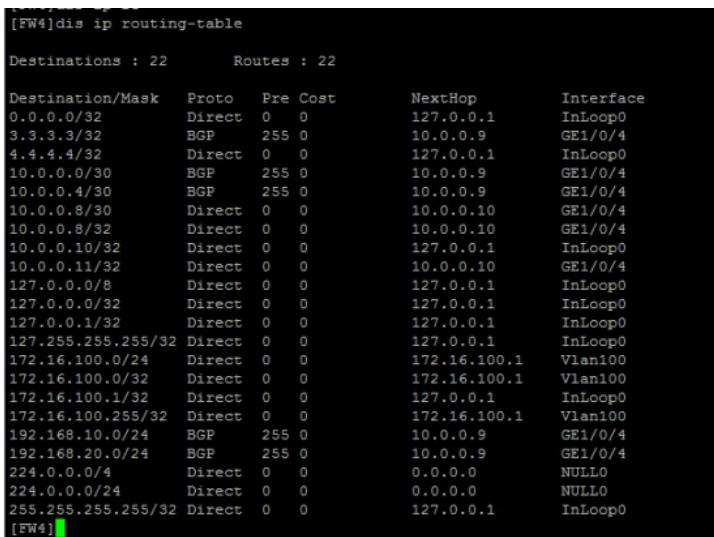

至此, F1060 BGP联盟典型组网配置案例已完成!

# 配置关键点

1、非联盟设备指向联盟边界设备建立EBGP邻居关系时,指向联盟ID即可,不用指向联盟边界设备的 BGP进程号。

2、联盟内部的邻居建立均是EBGP邻居关系。